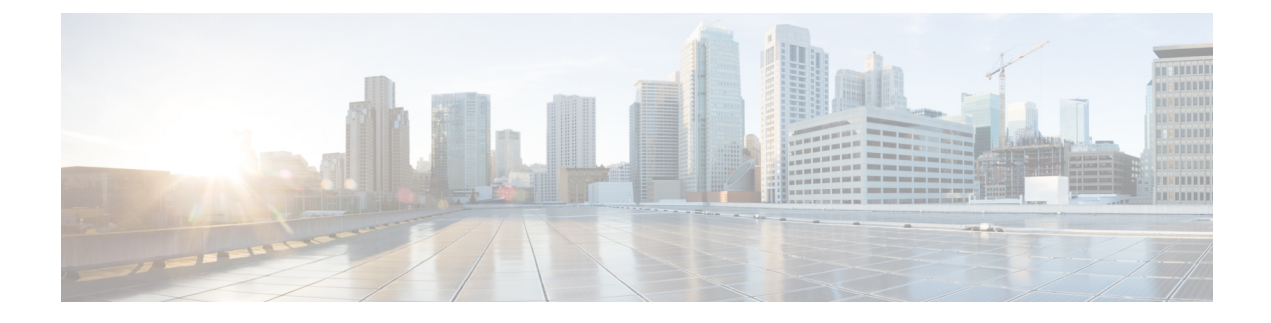

# **Cisco IP-conferentietelefoon aanpassen**

- Aangepaste beltonen, op pagina 1
- De kiestoon aanpassen, op pagina 3

## **Aangepaste beltonen**

De Cisco IP-telefoon wordt geleverd met twee standaardbeltonen die in de hardware zijn geïmplementeerd: Chirp1 en Chirp2. Cisco Unified Communications Manager biedt ook een standaardset extra beltonen die in de software worden geïmplementeerd als PCM-bestanden (Pulse Code Modulation). De PCM-bestanden bevinden zich, samen met een XML-bestand waarin de belopties voor uw vestiging worden beschreven, in de TFTP-telefoonlijst op elke Cisco Unified Communications Manager-server.

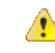

**Let op**

Alle bestandsnamen maken onderscheid tussen hoofdletters en kleine letters. Als u de bestandsnaam opgeeft met verkeerde hoofd-/kleine letters, past de telefoon de wijzigingen niet toe.

Meer informatie vindt u in het hoofdstuk "Aangepaste beltonen en achtergronden" in de [Functieconfiguratiehandleiding](https://www.cisco.com/c/en/us/support/unified-communications/unified-communications-manager-callmanager/products-installation-and-configuration-guides-list.html) voor Cisco Unified Communications Manager.

#### **Verwante onderwerpen**

Cisco Unified [Communications](cs88_b_conference-8832-admin-guide-cucm_chapter2.pdf#nameddest=unique_52) Manager Documentatie

### **Een aangepaste beltoon instellen**

#### **Procedure**

**Stap 1** Maak een PCM-bestand voor elke aangepaste beltoon (één per bestand).

Zorg dat de PCM-bestanden voldoen aan de indelingsrichtlijnen in het gedeelte Bestandsindeling aangepaste beltonen.

**Stap 2** Upload de nieuwe PCM-bestanden die u hebt gemaakt naar de Cisco TFTP-server voor elke Cisco Unified Communications Manager in uw cluster.

> Voor meer informatie raadpleegt u de documentatie bij uw specifieke versie van Cisco Unified Communications Manager.

- **Stap 3** Sla de wijzigingen op en sluit het bestand Ringlist-wb.
- **Stap 4** Het nieuwe Ringlist.wb-bestand in de cache plaatsen:
	- Stop en start de TFTP-service met de Cisco Unified-services
	- Schakel de TFTP-serviceparameter "Caching van constante en bin-bestanden bij opstarten inschakelen" uit en weer in. U vindt de parameter in het gedeelte Geavanceerde serviceparameters.

#### **Verwante onderwerpen**

Cisco Unified [Communications](cs88_b_conference-8832-admin-guide-cucm_chapter2.pdf#nameddest=unique_52) Manager Documentatie

### **Bestandsindeling aangepaste beltonen**

Het bestand Ringlist-wb.xml definieert een XML-object dat een lijst met beltonen omvat. Dit bestand bevat circa 50 beltonen. Elk beltoontype bevat een verwijzer naar het PCM-bestand dat wordt gebruikt voor het beltoontype en de tekst die voor die beltoon verschijnt in het menu Beltoon op een Cisco IP-telefoon. Dit bestand bevindt zich op de Cisco TFTP-server voor elke Cisco Unified Communications Manager.

Het CiscoIPPhoneRinglist XML-object gebruikt de volgende eenvoudige tagset om de informatie te beschrijven:

```
<CiscoIPPhoneRingList>
   <Ring>
      <DisplayName/>
      <FileName/>
   </Ring>
</CiscoIPPhoneRingList>
```
De volgende eigenschappen zijn van toepassing op de definitienamen. U moet de vereiste DisplayName en FileName opnemen voor elk beltoontype.

- DisplayName geeft de naam van de aangepaste beltoon aan voor het bijbehorende PCM-bestand dat wordt weergegeven in het menu Beltoon op de Cisco IP-telefoon.
- FileName geeft de naam aan van het PCM-bestand van de aangepaste beltoon die hoort bij de DisplayName.

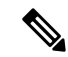

**Opmerking** De velden DisplayName en FileName mogen niet langer zijn dan 25 tekens.

Dit voorbeeld bevat een Ringlist-wb.xml met een definitie voor de twee beltoontypen:

```
<CiscoIPPhoneRingList>
<Ring>
      <DisplayName>Analog Synth 1</DisplayName>
      <FileName>Analog1.rwb</FileName>
  </Ring>
   <Ring>
      <DisplayName>Analog Synth 2</DisplayName>
      <FileName>Analog2.rwb</FileName>
   </Ring>
</CiscoIPPhoneRingList>
```
De PCM-bestanden voor de beltonen moeten voldoen aan de volgende vereisten om correct te worden afgespeeld op Cisco IP-telefoons:

• Raw PCM (geen header)

Ш

- 8000 samples per seconde
- 8 bits per sample
- Mu-law-compressie
- Maximum omvang beltoon = 16080 samples
- Minimum omvang beltoon = 240 samples
- Aantal samples in beltoon = meervoud van 240.
- Begin en einde beltoon bij nulkruising.

Als uPCM-bestanden wilt maken voor aangepaste beltonen, gebruikt u een standaard audiobewerkingspakket dat deze vereisten voor de bestandsindeling ondersteunt.

## **De kiestoon aanpassen**

U kunt de telefoons zo instellen dat gebruikers verschillende kiestonen horen voor interne en externe gesprekken. Afhankelijk van uw wensen kunt u kiezen uit drie kiestoonopties:

- Standaard: een verschillende kiestoon voor gesprekken van binnen en buiten.
- Binnen: de kiestoon voor binnen wordt gebruikt voor alle gesprekken.
- Buiten: de kiestoon voor buiten wordt gebruikt voor alle gesprekken.

Always Use Dial Tone (Altijd kiestoon gebruiken) is een verplicht veld in Cisco Unified Communications Manager.

#### **Procedure**

- **Stap 1** Selecteer in Cisco Unified Communications Manager Administration **Systeem** > **Serviceparameters**.
- **Stap 2** Selecteer de juiste server.
- **Stap 3** Selecteer **Cisco CallManager** als de service.
- **Stap 4** Schuif naar het deelvenster Clusterbrede parameters.
- **Stap 5** Stel **Altijd kiestoon gebruiken** in voor een van de volgende opties:
	- Buiten
	- Binnen
	- Standaard
- **Stap 6** Selecteer **Opslaan**.
- **Stap 7** Start de telefoons opnieuw.

 $\mathbf I$ 

### Over de vertaling

Cisco biedt voor sommige gebieden lokalisatie aan voor deze content. De vertalingen worden echter alleen aangeboden ter informatie. Als er sprake is van inconsistentie, heeft de Engelse versie van de content de voorkeur.